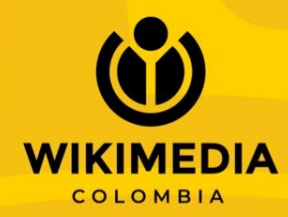

# 66 Conocimiento

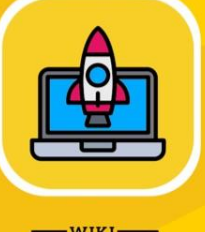

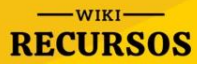

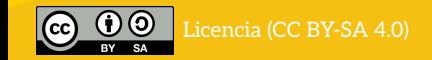

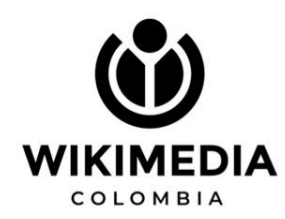

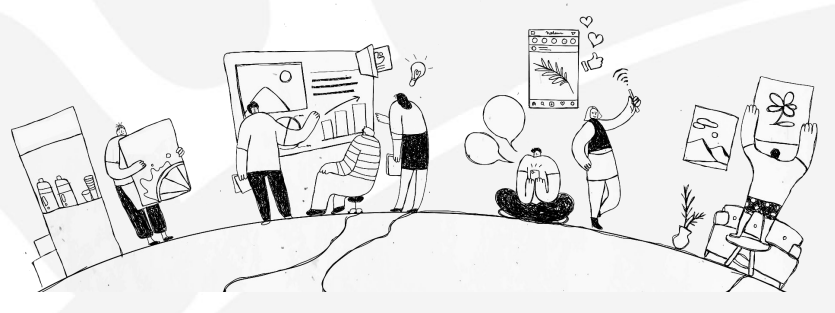

## **Wikipedia: Fuente inagotable de conocimiento**

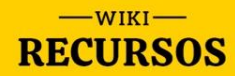

### **¿Qué es Wikipedia?**

colaborativa

El lema «La enciclopedia libre que todos pueden editar» explica los tres principios:

Wikipedia es una enciclopedia libre, políglota y editada de manera

- Es una [enciclopedia](https://es.wikipedia.org/wiki/Enciclopedia),
- Es una [wiki](https://es.wikipedia.org/wiki/Wiki),
- Es de [contenido abierto](https://es.wikipedia.org/wiki/Contenido_abierto).

Su predecesora es la Nupedia, creada también por Jimmy Wales en el 2000. Al ver el lento avance de la escritura de artículos, Wales, se creó un wiki-use mode-, que dió paso a la actual Wikipedia nacida el 15 de enero de 2001.

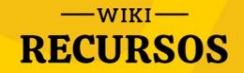

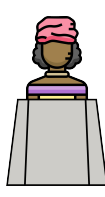

### **Cinco pilares de Wikipedia**

Son principios que tiene que conocer cualquier persona que se acerca a la enciclopedia como lector o lectora, pero, principalmente, si posee la intención de sumar contenidos y desea editar

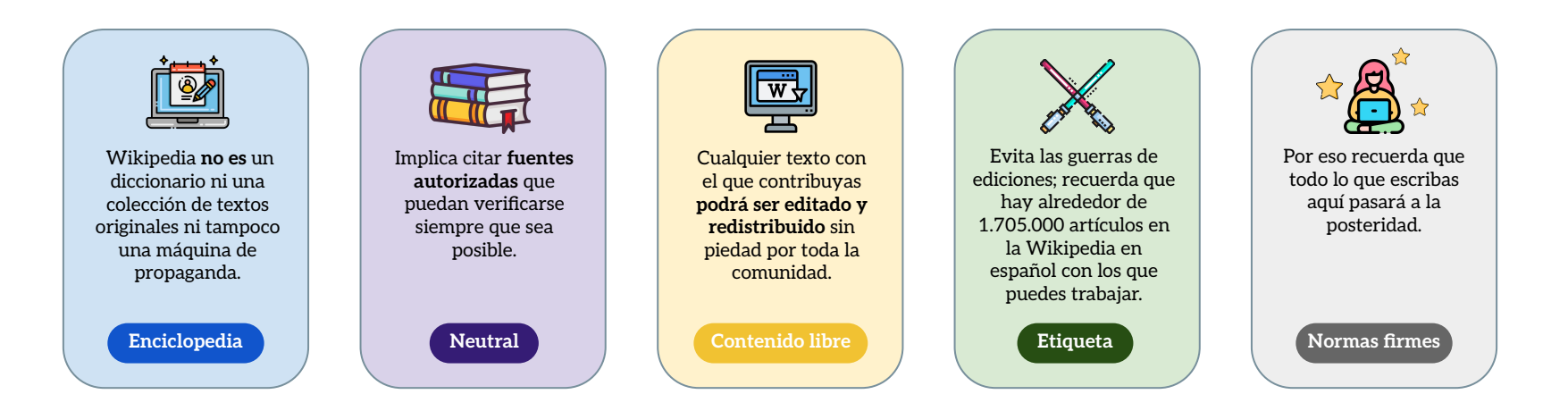

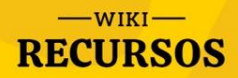

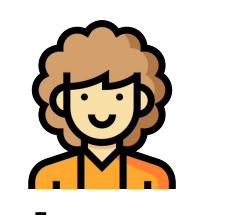

### **Roles de usuarios**

Existen algunos usuarios de la Wikipedia a quienes se otorga determinados permisos especiales.

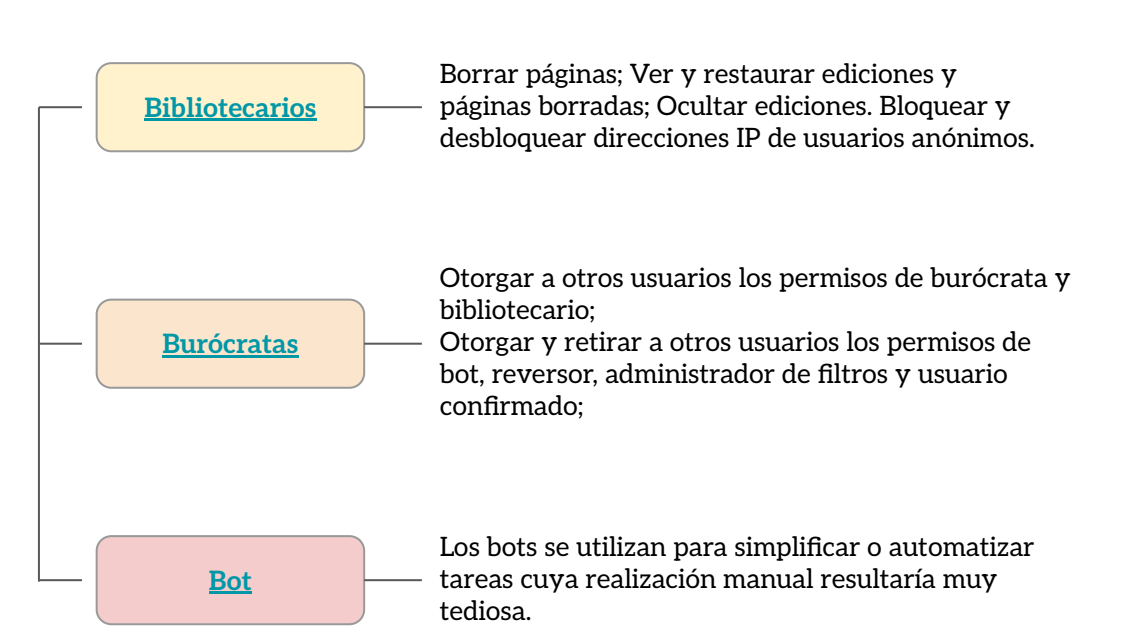

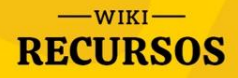

### **Estructura de un artículo**

#### **¿Qué es y cómo está organizado un artículo?**

Un artículo es una página con contenido enciclopédico.

#### **Un artículo estándar consta, como mínimo de:**

**1.** Una sección **introductoria** que resuma los contenidos más relevantes del artículo

**2.** Si el artículo contiene más de unos pocos párrafos, una **serie de apartado** donde se desarrollan los diferentes aspectos del tema principal

**3.** Un listado de las **fuentes** utilizadas para escribir el artículo

**4.** Etiquetas de **categorías** que sirven para agruparlo con otros artículos relacionados por tema.

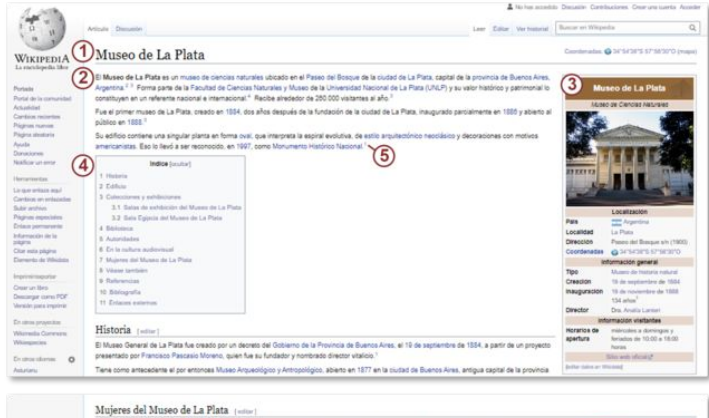

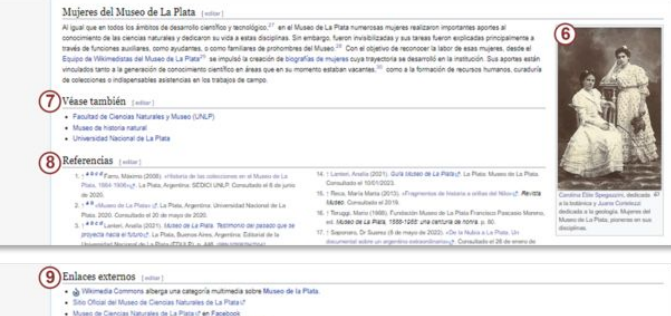

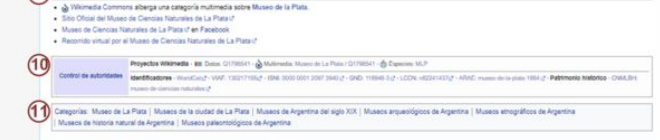

**[Partes de artículo Wikipedia.png](https://commons.wikimedia.org/wiki/File:Partes_de_art%C3%ADculo_Wikipedia.png)** By Matías Leonel Giglio . CC 4.0

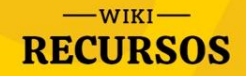

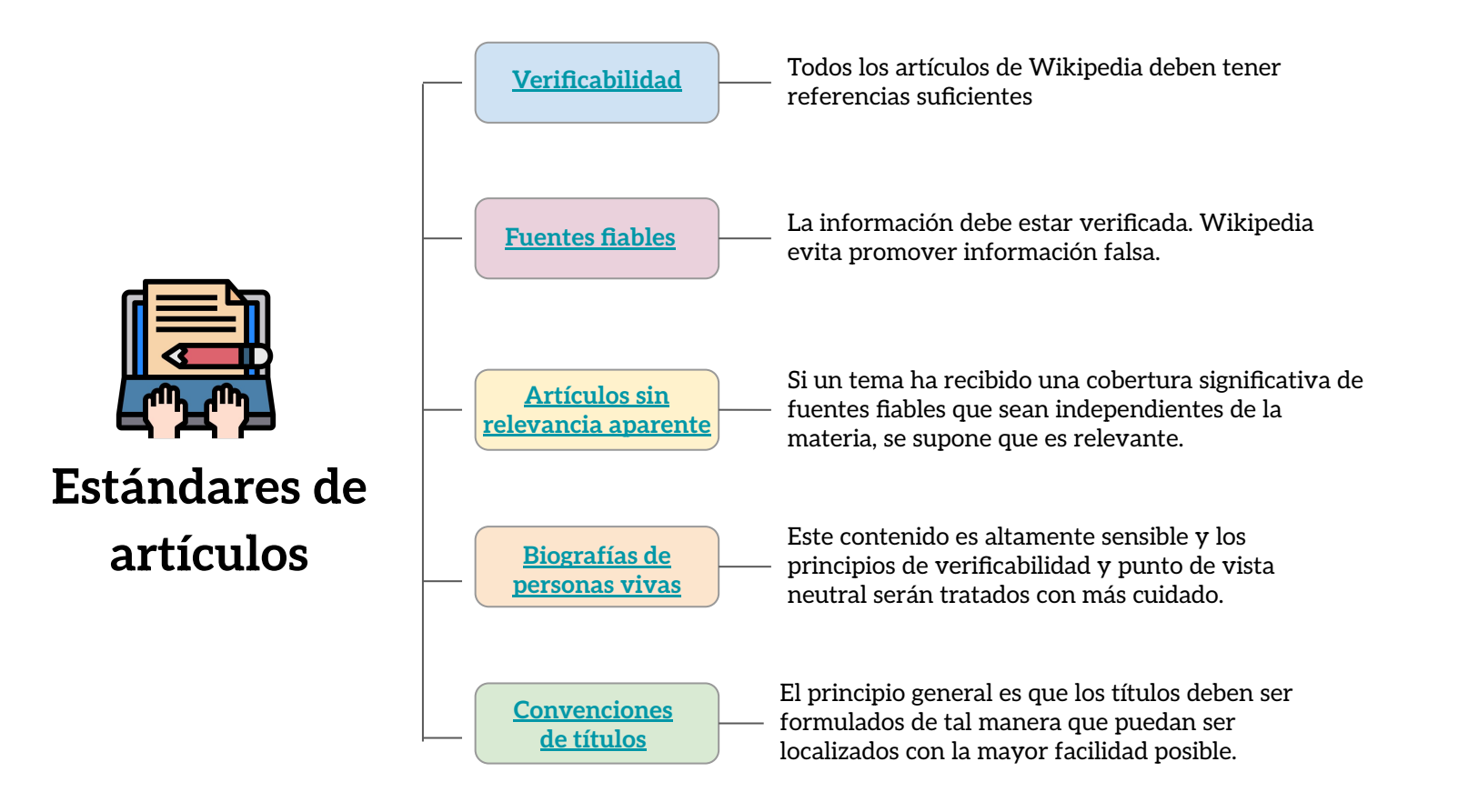

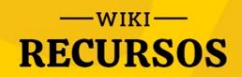

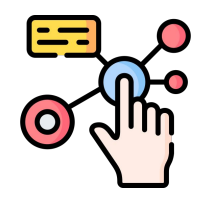

### **Políticas adicionales**

Las políticas y convenciones de Wikipedia están desarrolladas por la comunidad para describir las mejores prácticas, clarificar principios, resolver conflictos

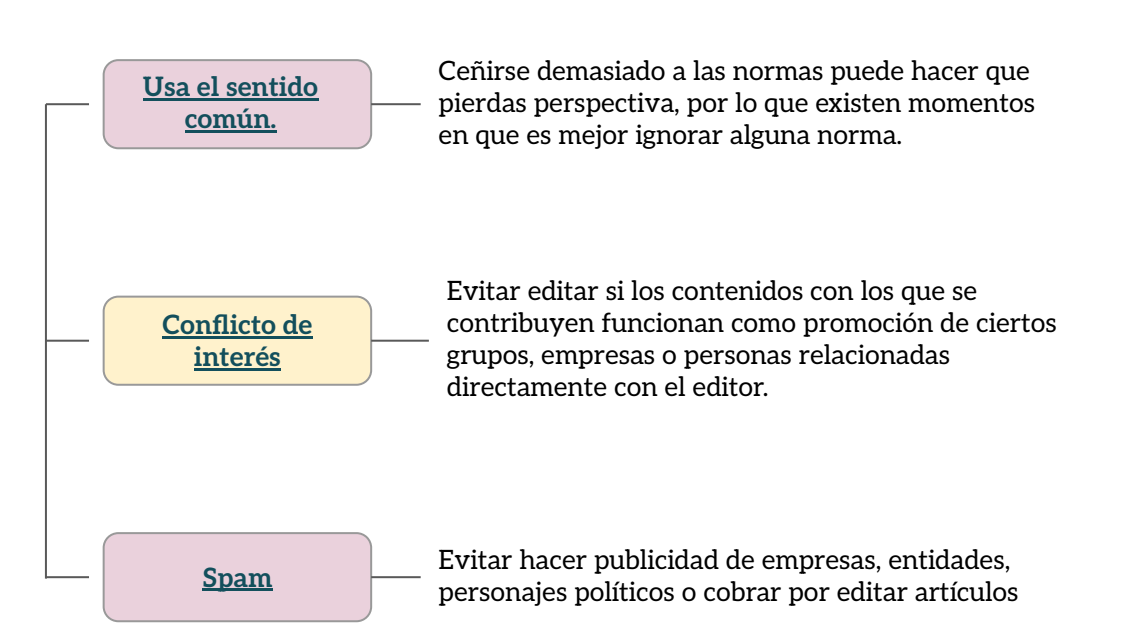

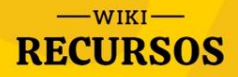

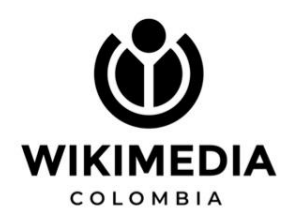

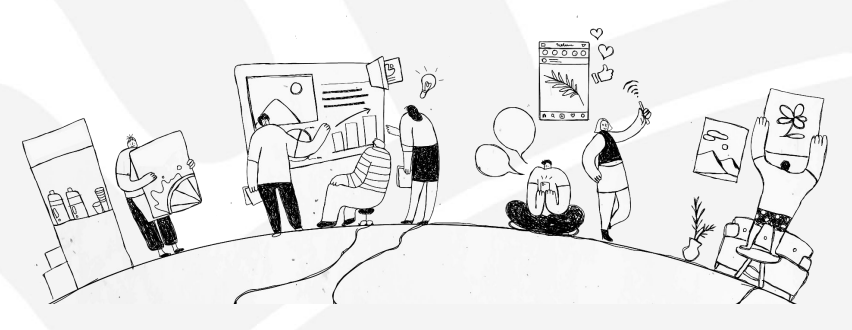

# **Editar en Wikipedia**

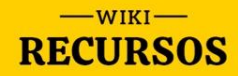

### **Código Wiki**

Un **[wikitexto](https://es.wikipedia.org/wiki/Wikitexto)** es un [texto](https://es.wikipedia.org/wiki/Texto) elaborado mediante un [lenguaje de marcado](https://es.wikipedia.org/wiki/Lenguaje_de_marcado) especial para la creación de páginas [wikis](https://es.wikipedia.org/wiki/Wiki) (como puede ser [MediaWiki\)](https://es.wikipedia.org/wiki/MediaWiki), en servidores que tengan instalado algún *software* [para wikis.](https://es.wikipedia.org/wiki/Software_para_wikis)

### **Dos formas de editar en Wikipedia**

### **Editor visual**

E[ditor visual en tiempo real](https://es.wikipedia.org/wiki/WYSIWYG) para Wikipedia y otros sitios que usen [MediaWiki,](https://es.wikipedia.org/wiki/MediaWiki) evitando así a los editores tener que aprender la [sintaxis wiki](https://es.wikipedia.org/wiki/Wikitexto) para llevar a cabo sus ediciones.

#### **Enlaces:**

[Introducción al editor visual](https://es.wikipedia.org/wiki/Ayuda:Introducci%C3%B3n_a_la_edici%C3%B3n_con_Editor_Visual/1) [Introducción al wikitexto](https://es.wikipedia.org/wiki/Ayuda:Introducci%C3%B3n_a_la_edici%C3%B3n_con_wikitexto/1)

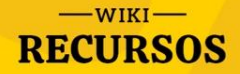

### **El taller**

El [taller de Wikipedia](https://es.wikipedia.org/wiki/Ayuda:Taller) es un espacio de pruebas personal que puedes usar para crear los borradores de las ediciones y artículos que quieras crear.

Puedes crearlo ingresando al menú de usuario y dando click en el ítem *Taller*

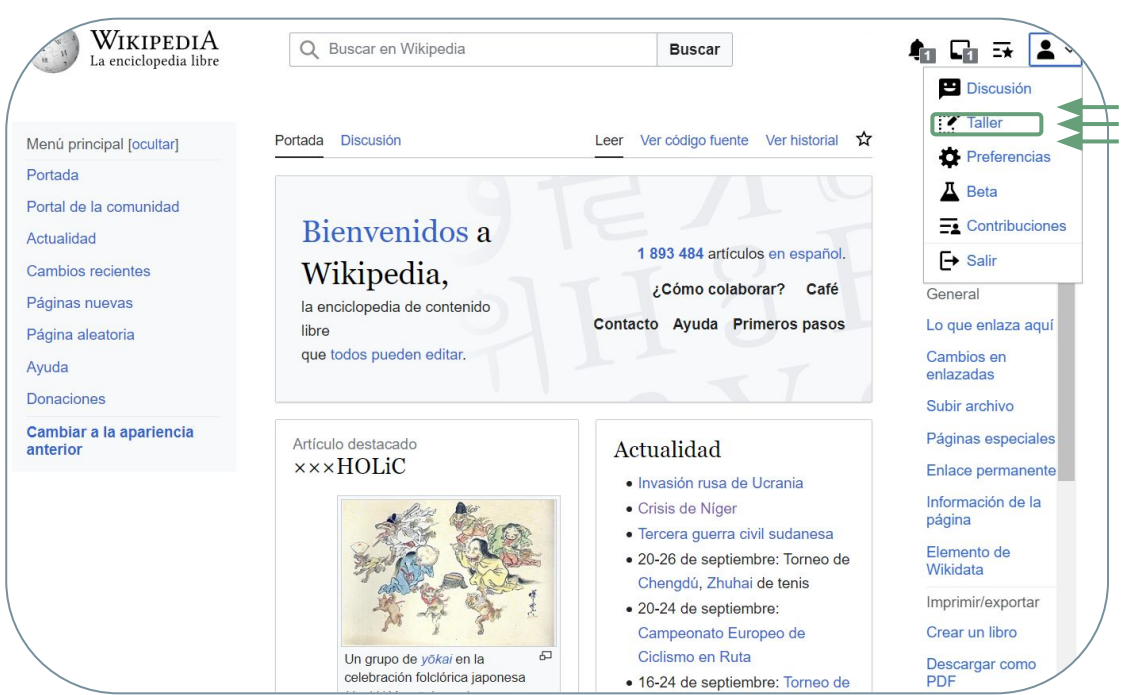

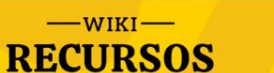

### **Edición y contribución a Wikipedia**

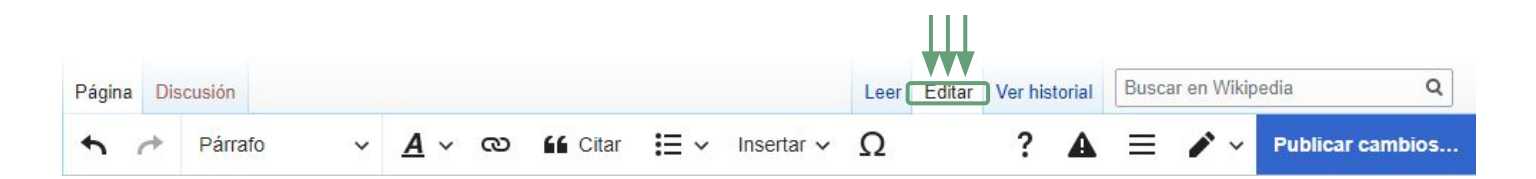

Para editar una página usando el Editor Visual, haz clic en el botón "Editar" situado en la parte superior de la página (si el artículo es extenso, puede tardar unos segundos en cargar).

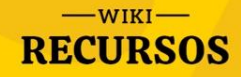

### **Herramientas básicas**

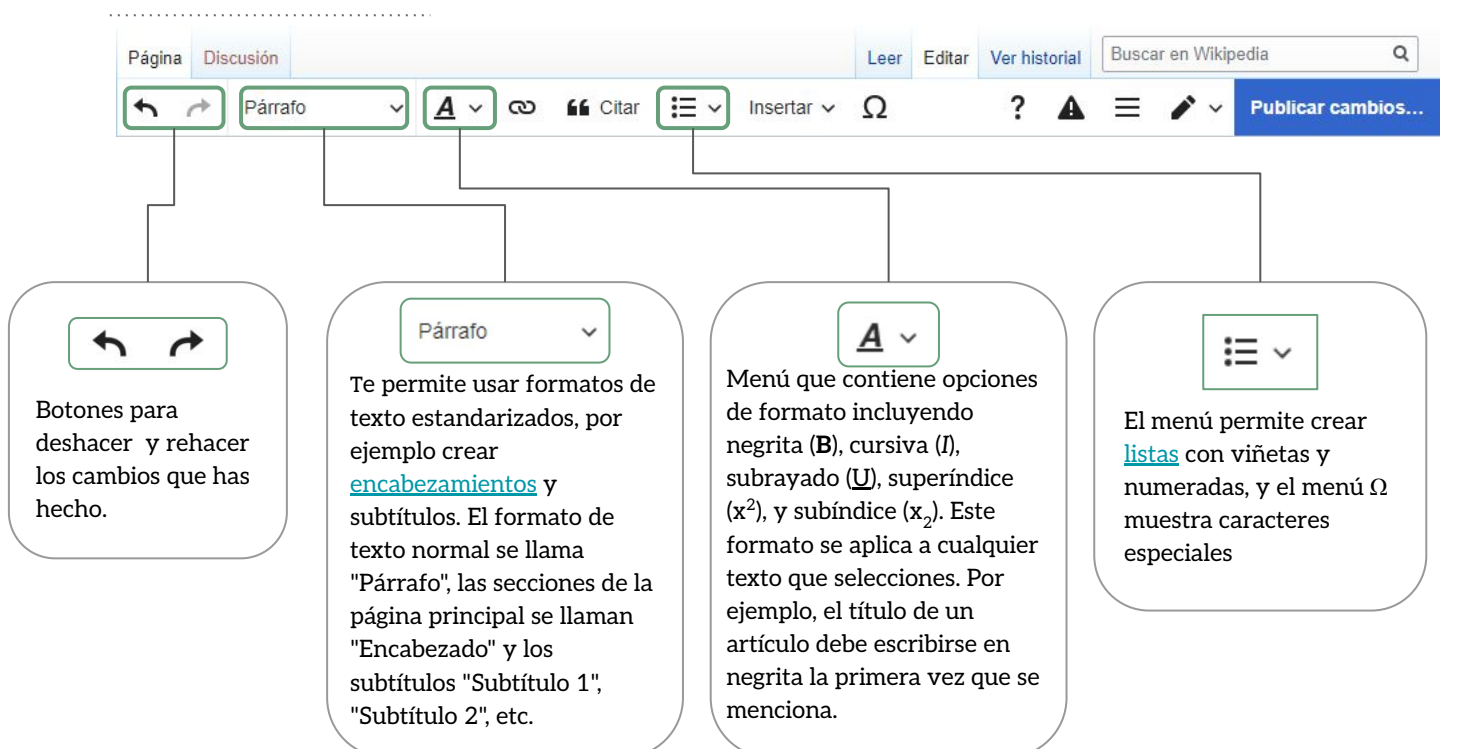

 $-WIKI$ **RECURSOS** 

### ඟ **Enlaces**

- Los **enlaces** (particularmente los **enlaces internos**) son uno de los componentes clave de Wikipedia. Un [enlace interno](https://es.wikipedia.org/wiki/Ayuda:Enlaces) conecta con otra página de la enciclopedia y une todo el conjunto.
- En general, los enlaces internos deberían ser añadidos en la [primera mención](https://es.wikipedia.org/wiki/Wikipedia:Manual_de_estilo#Enlaces) de los conceptos más importantes sobre el tema.

Los enlaces pueden ser añadidos a través del botón o usando el atajo

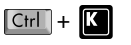

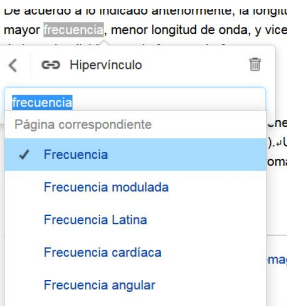

El uso del menú de enlace abre un cuadro de diálogo que permite buscar enlaces internos dentro de Wikipedia. Pulsando  $\rightarrow$  Enter  $\Box$  o el botón "Hecho" hace que el vínculo aparezca en la página.

Los [enlaces externos](https://es.wikipedia.org/wiki/Wikipedia:Enlaces_externos) (a otras páginas web) pueden ser creados usando la lengüeta "Sitio externo" e introduciendo la URL en la caja. En los artículos se deben insertar únicamente en la sección **Enlaces externos**, en la parte inferior de la página. (Para insertar una URL como soporte de una referencia, visita la [guía sobre referencias](https://es.wikipedia.org/wiki/Wikipedia:Editor_Visual/Gu%C3%ADa_del_usuario#Editar_referencias))

#### Enlaces externos · Ayuntamiento de Hornillos de Cerrato Enlace Cancelar Hecho **Buscar páginas** Enlace externo http://hornillosdecerrato.es/

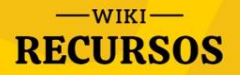

# LL **[Referencias](https://es.wikipedia.org/wiki/Wikipedia:Referencias)**

- Dado que la verificabilidad de la información es uno de los principios inamovibles de Wikipedia, es necesario que los artículos citen fuentes para indicar el origen de su contenido.
- Aunque debería respetarse la decisión del autor original de un artículo, las llamadas de nota son el sistema preferencial. Lo más importante es incluir toda la información necesaria para que el lector pueda encontrar la fuente original fácilmente.

 $-WIKI$ **RECURSOS**  La forma más habitual de crear una cita embebida es con una nota al pie. Puedes crear una nota al pie de página con wikitexto, agregando etiquetas ref alrededor de tu fuente, de esta manera:

<ref>Tu fuente (libro, artículo, página web, etc)</ref>

#### O a través del editor visual, dando click en  $\mathbf{f}$  :

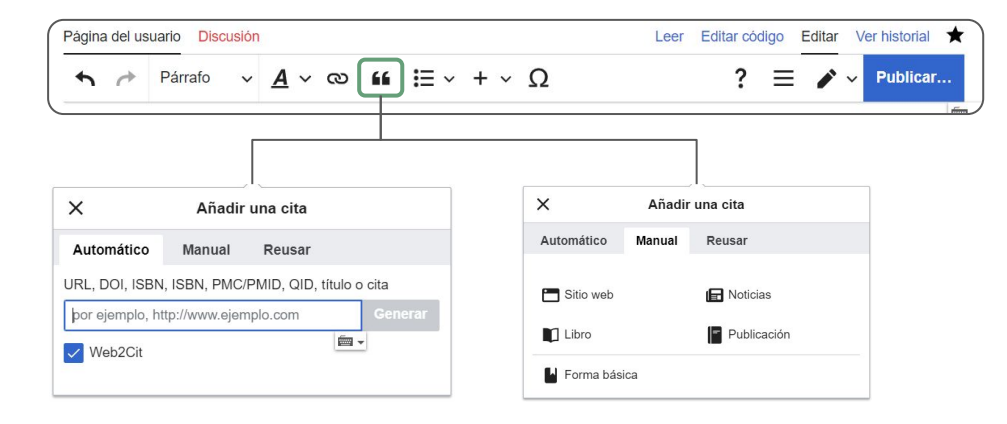

Puedes escoger si ingresarla automáticamente o manualmente.

### **Guardar**

Una vez que estás conforme con las modificaciones hechas, es hora de **guardarlas**. Cuando guardas tus ediciones, inmediatamente cambia la página de Wikipedia que estabas editando (para cancelar tus ediciones, cierra la ventana de tu navegador antes de guardarlas).

Cuando hayas terminado de editar, haz clic en el botón azul Guardar la página de la barra de herramientas. Esto abrirá una caja de diálogo en la que puedes [resumir tus ediciones.](https://es.wikipedia.org/wiki/Ayuda:Resumen_de_edici%C3%B3n) Este resumen ayuda a otras personas a comprender lo que has modificado.

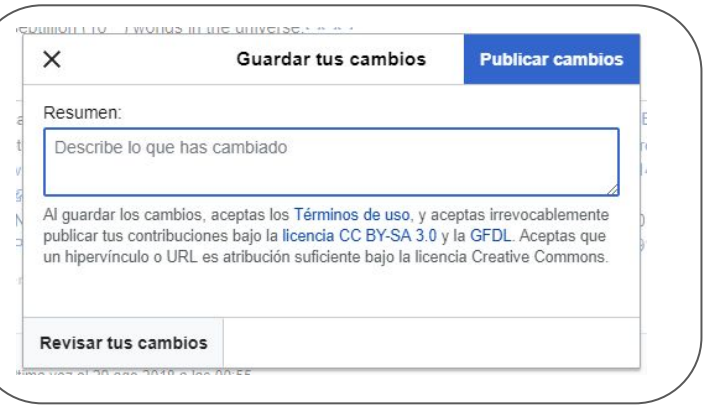

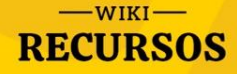

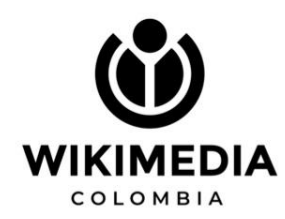

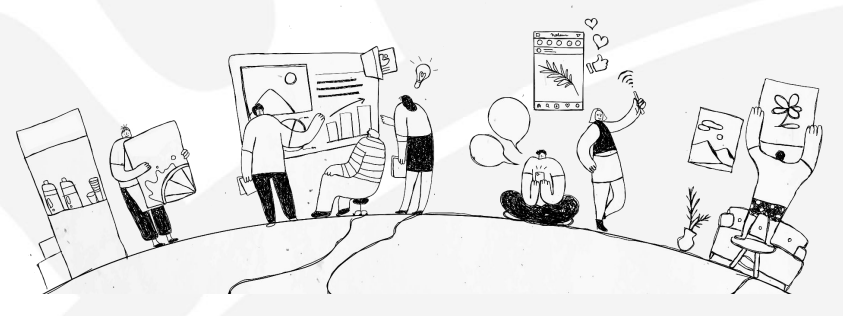

# **Wikipedia: Consejos de escritura**

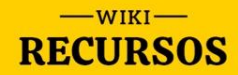

#### **TIPS:**

- Evita presentar **opiniones** como hechos y viceversa.
- Usa un lenguaje **que no juzgue.**
- Indica la importancia relativa de los **puntos de vista opuestos**

- Usa fuentes verificables para sustentar información - **no redes sociales, ni personales.**

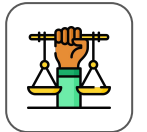

#### Permanece **neutral** -Sólo por esta vez en WP-

Los artículos en Wikipedia deben estar escritos desde un punto de vista **neutral**.

En contexto lo que busca esta política es que las contribuciones que hagamos representen *adecuadamente* los diferentes puntos de vista, sin

que el artículo afirme, implique o insinúe que alguno de ellos es el correcto. La neutralidad es mostrar todos los puntos de vista [relevantes](https://es.wikipedia.org/wiki/Wikipedia:Punto_de_vista_neutral#Puntos_de_vista_minoritarios) posibles tal y como son, junto con su documentación, para que cada lector adopte la opinión que prefiera.

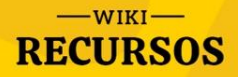

#### **TIPS:**

- Practica **agregar citas y referencias** en artículos existentes en lugar de crear nuevos artículos. De esta forma, te familiarizarás con la inclusión de material verificado que proviene de fuentes confiables.

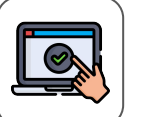

#### Mantener la **verificabilidad**

En Wikipedia, verificabilidad significa que las personas que leen y editan la enciclopedia pueden revisar que la información proviene de una fuente confiable. Asegúrate de que atribuyas el contenido a una fuente confiable publicada.

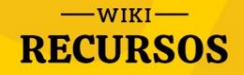

#### **CASO REAL:**

- Digamos que estás escribiendo un artículo acerca de cómo Nashville es la serie de televisión más feminista. Si no puedes

apoyar esta tesis como artículos o libros publicados, no podrás incluirla en la página de Nashville en Wikipedia.

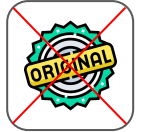

#### **No originalidad**, por favor

Wikipedia no pública pensamientos o investigaciones originales: todo el material debe provenir de una fuente confiable y publicada. Esto no es periodismo de opinión, criticismo o erudición... ¡**Es una enciclopedia**!

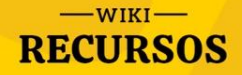

#### **EJEMPLO REAL:**

- Digamos que trabajas para Wikimedia Colombia y notas que existen problemas en su página en Wikipedia. Como hay un posible conflicto de interés, no editarías la página. En su lugar, puedes sugerir cambios en su página de discusión.

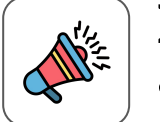

#### **No promociones** a tus amigas

Puede ser tentador trabajar en un tema que te involucre directamente. Mas, si consideras que te encuentras en un [Conflicto de interés \(CDI\),](https://en.wikipedia.org/wiki/Wikipedia:Conflict_of_interest) no crees el artículo. **Quienes editan Wikipedia nunca deben escribir artículos sobre sí mismos o sobre su lugar de trabajo.**

Si crees que tienes un Conflicto de Interés (COI), no crees el artículo; notifica que otra persona debería crearlo en una página de discusión relacionada (las páginas de discusión son lugares donde se discute/argumenta sobre el contenido de un artículo).

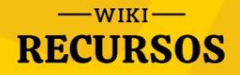

#### **¡CUIDADO!**

- Si algo o alguien no cumple con estos criterios, **ello no significa que ese tema o persona no sea(n) relevante(s).** Estos lineamientos refuerzan el racismo y sexismo estructurales. **Generalmente, las historias de las personas negras, marrones, queer y trans, etc. no han recibido coberturas significativas.**

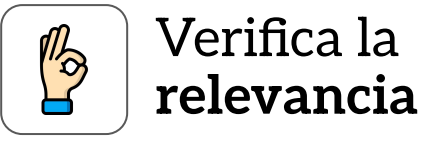

El tema de un artículo debe ser verificado por fuentes confiables. Debe cumplir con los [lineamientos de relevancia](https://es.wikipedia.org/wiki/Wikipedia:Art%C3%ADculos_sin_relevancia_aparente) de Wikipedia, que estipulan que los temas han recibido una "cobertura significativa" o, en el caso de biografías, cumplen con estos [criterios específicos](https://es.wikipedia.org/wiki/Wikipedia:Criterio_de_relevancia_en_art%C3%ADculos_biogr%C3%A1ficos).

El criterio de notabilidad en Wikipedia significa que si el tema de un artículo no ha recibido una cobertura significativa por parte de fuentes confiables independientes de la materia, lo más probable es que no sea considerado lo suficientemente notable como para tener su propia página o aparecer en la plataforma.

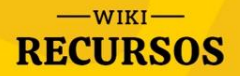

#### **TIP PARA IDENTIFICAR:**

- Las personas que editan Wikipedia siguen diferentes reglas para identificar esbozos. Hay quienes dicen que u**n artículo con menos de diez frases o menos de 1500 palabras no es lo suficientemente largo** para ser un artículo y lo considerarán un esbozo.

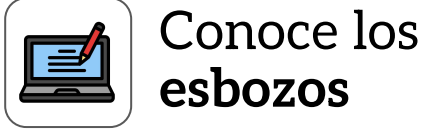

Un [esbozo](https://es.wikipedia.org/wiki/Wikipedia:Esbozo) es un artículo que provee de alguna información útil, pero que es muy breve para brindar una visión global de algún tema. Si un esbozo contiene poca información verificable o si el tema no posee relevancia, puede que sea borrado o fusionado con otro artículo.

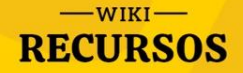

#### **¡PRECAUCIÓN!**

- En Wikipedia normalmente se wikifican artículos nuevos, que es el proceso de unificar el diseño y la estética de los artículos de esta misma enciclopedia, de acuerdo con las convenciones estipuladas en el propio [Manual de estilo.](https://es.wikipedia.org/wiki/Wikipedia:Manual_de_estilo) Cuando un artículo cumple con todas estas convenciones, entonces se dice que está *wikificado*.

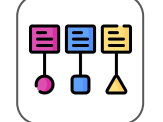

#### Sigue el **formato** y la **jerarquía de títulos**

Wikipedia tiene un [manual de estilo q](https://es.wikipedia.org/wiki/Wikipedia:Manual_de_estilo)ue incluye: normas del idioma español (ortografía y gramática), el estilo enciclopédico, formato (secciones, títulos), enlaces (internos y externos), referencias, entre otros.

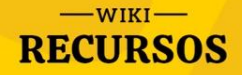

#### **TIP PARA SUMAR IMÁGENES:**

- Para subir imágenes debemos tener en cuenta las licencias bajo las cuales funciona Wikipedia (CC 3.0) y Wikimedia Commons. Para subir una imagen, este archivo debe pertenecerte, si no es así, debes tener los permisos de su autora para subirla a Wikimedia Commons.

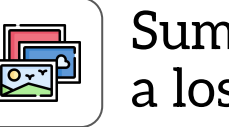

#### Suma **imágenes** a los artículos

Notarás que con frecuencia los artículos de Wikipedia **incluyen imágenes.** Usualmente, son fotografías del tema del artículo, o en nuestro caso, fotografías de las artistas o de sus obras.

La mayoría de imágenes en Wikipedia, son archivos que fueron subidos a Wikimedia Commons.

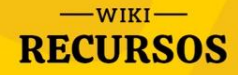

#### **Evitemos** algunas malas prácticas

- Menospreciar logros y méritos referenciándolos a figuras masculinas.
- Definir a la protagonista por roles esencialistas de madre y esposa.
- Uso de expresiones tales como "mujer de", "amante de" "viuda de" (imagen pasiva y dependiente).
- Uso de binomios estereotipados mujer/hombre tipo: mujer-musa (belleza) & hombre-genio (inteligencia).
- Empleo de nombre de pila, diminutivos, apelativos…
- Empleo de palabras que enfatizan el género y/o reducen a una sola dimensión: dama, madre (como mujer en general), abuela (como mujer mayor), señorita (señalando estado civil), mujer (en lugar de nombre y apellidos o profesión).

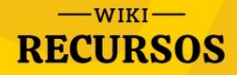

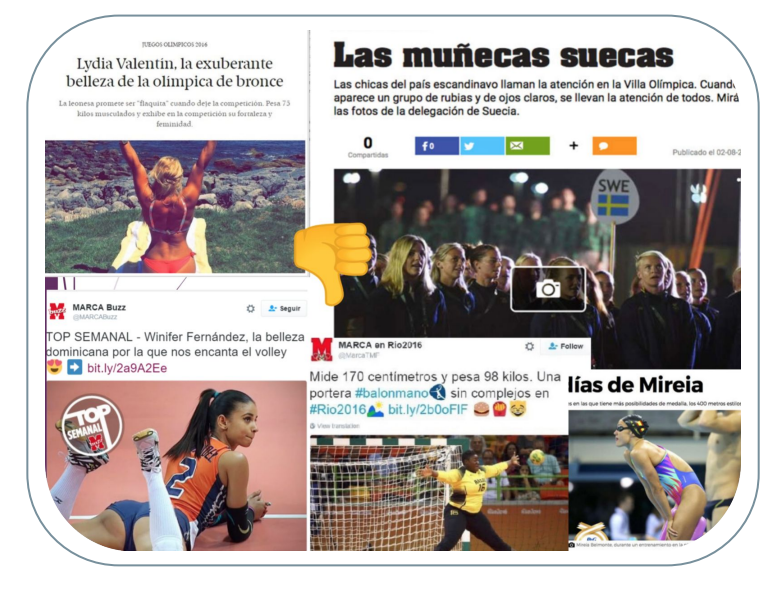

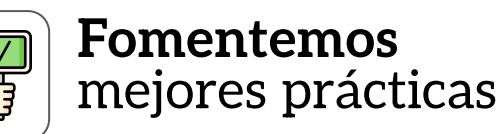

- Uso de **lenguaje NO sexista** e inclusivo.
- Centrarse en la **descripción de logros y contribuciones.**
- Hacer uso de **los enlaces internos dentro de Wikipedia.**
- **Contextualizar** para entender las circunstancias sociales y culturales que acompañan las biografías (especialmente importantes en el caso de las mujeres).
- Prestar atención a **las imágenes que acompañan el texto y la leyenda a pie**, también son lenguaje.

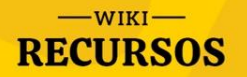

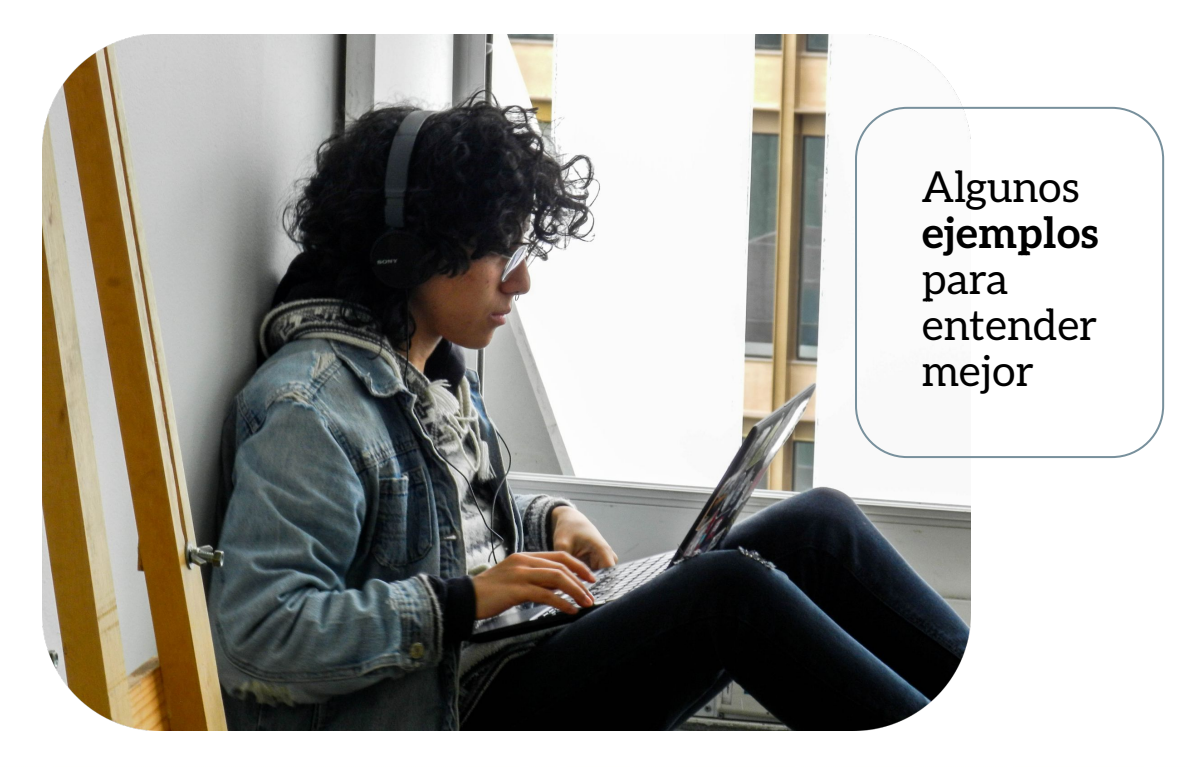

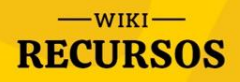

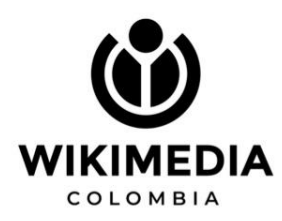

#### **Veamos unos ejemplos**

X

"Elena Garro escritora y esposa de Octavio Paz, Premio Nobel de Literatura 1990.

"Elena Garro guionista, periodista, dramaturga, cuentista, novelista y precursora del movimiento de la literatura fantástica en México."

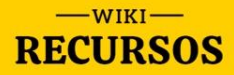

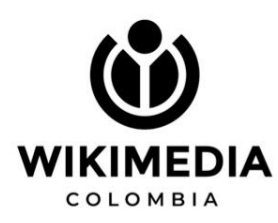

#### Alma Mahler

Alma Mahler-Werfel, nacida como Alma Margaretha Maria Schindler (Viena, 31 de agosto de 1879-Nueva York, 11 de diciembre de 1964) fue una compositora que destacó en su Viena natal por su belleza y su inteligencia. Fue esposa de personajes notables del siglo XX: el compositor Gustav Mahler, el arquitecto Walter Gropius y el novelista Franz Werfel.

**Índice** [ocultar] 1 Biografía 1.1 Vida con Mahler 1.2 Gropius, Kokoschka y Werfel 2 Entre ciencia y religión 2.1 Alma, asistente del biólogo Paul Kammerer 2.2 Johannes Hollnsteiner 3 Su vida privada 4 Galería: Los «hombres» de Alma Mahler 5 La música de Alma 6 Bibliografía 7 Notas y referencias 8 Enlaces externos

#### **Veamos unos ejemplos**

#### Alma Mahler

X

Alma Mahler-Werfel, registrada al nacer como Alma María Margaretha Schindler (Viena, 31 de agosto de 1879-Nueva York, 11 de diciembre de 1964), fue una compositora y editora musical austríaca.<sup>1</sup>

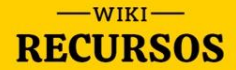

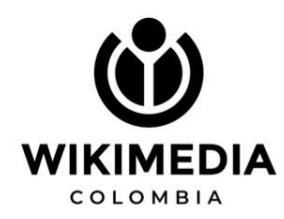

### Gracias por creer en el conocimiento libre.

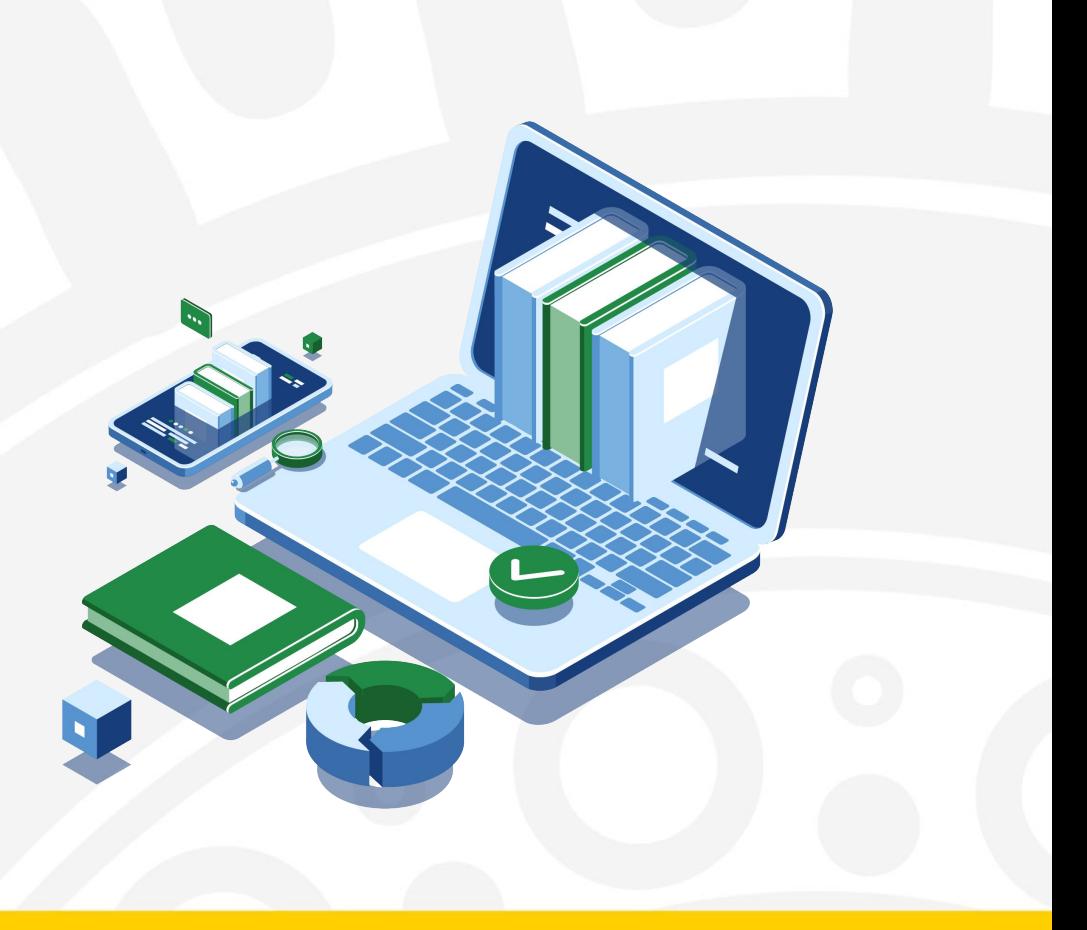

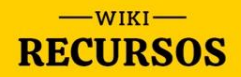

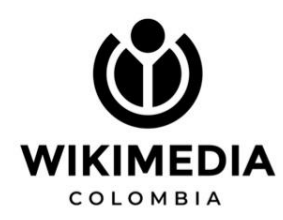

### **¡Gracias!**

#### Síguenos en las redes

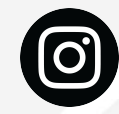

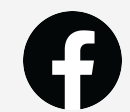

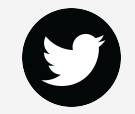

wikimediaco Wikimedia Colombia @wikimediaco

### $\blacksquare$ www.wikimediacolombia.org

**Contáctanos: cultura@wikimediacolombia.org**

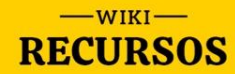